Московский государственный технический университет им. Н.Э. Баумана

# Bauman SciPub Challenge: Конкурс среди аспирантов и их научных руководителей

Центр научно-публикационной аналитики и международных рейтинговых исследований (ЦПР)

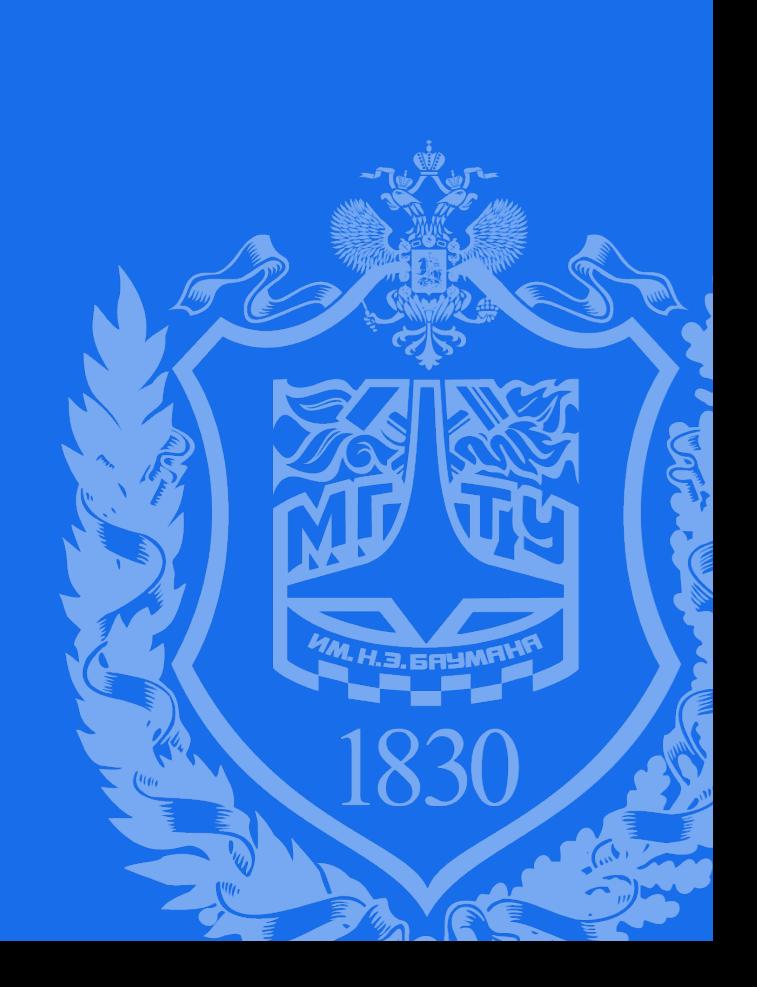

# Приказ №01-02/636 от 30.08.2023 г.

Об организации и проведении конкурса среди аспирантов и их научных руководителей – авторов научных статей МГТУ им. Н.Э. Баумана "Bauman SciPub Challenge"

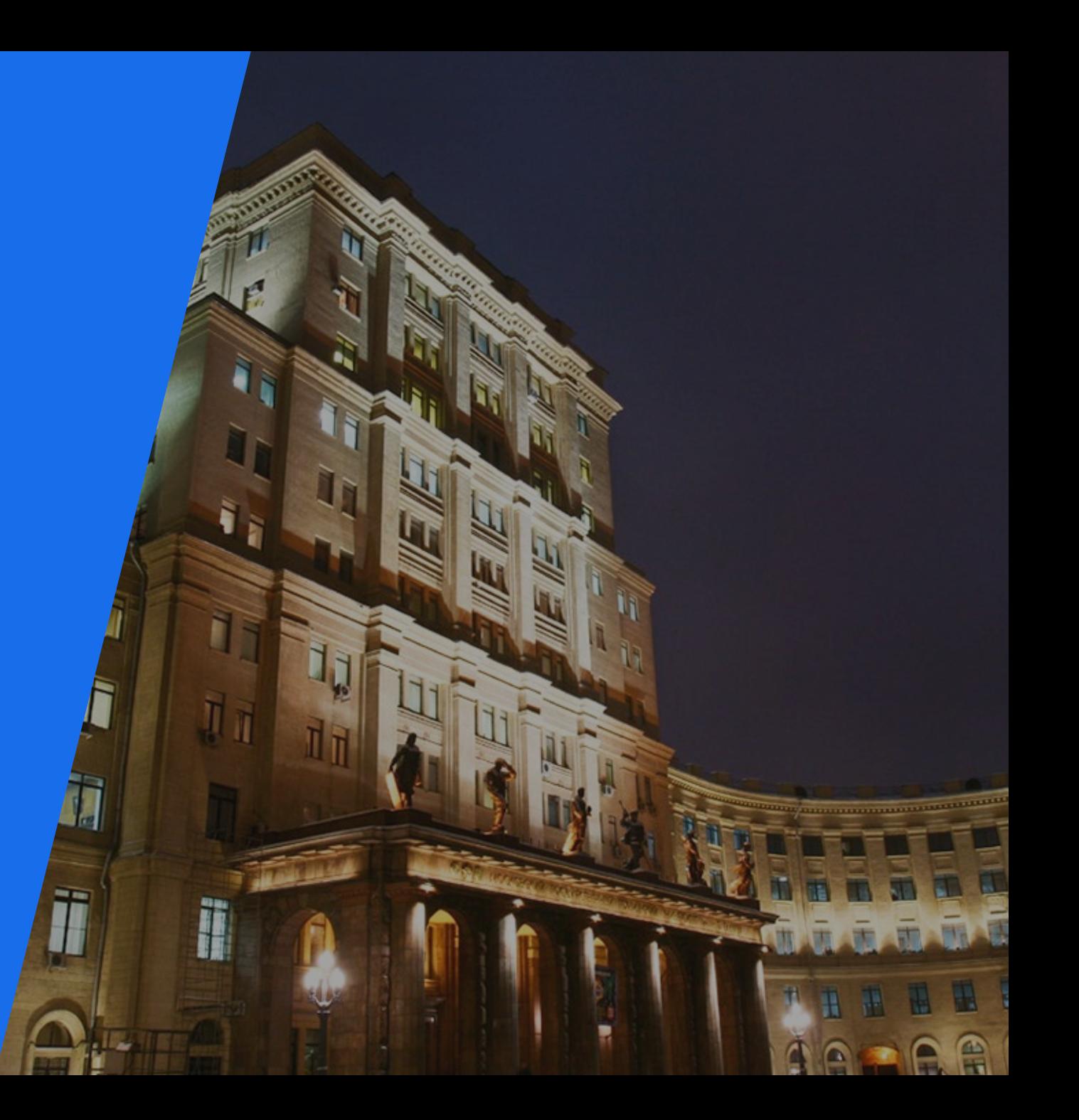

#### KOHKYPC SCIPUB CHALLENG 3

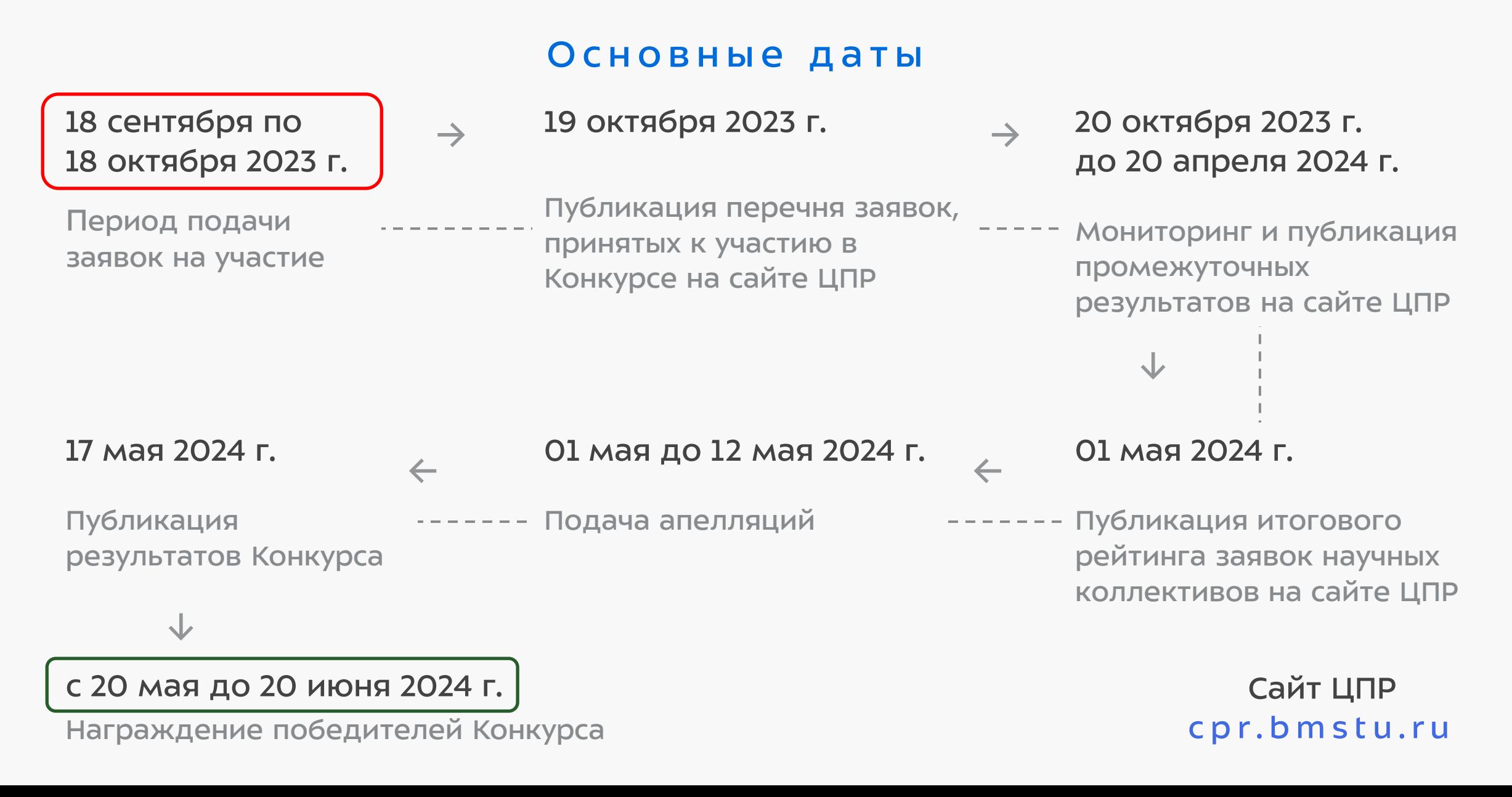

#### Кто принимает участие в конкурсе?

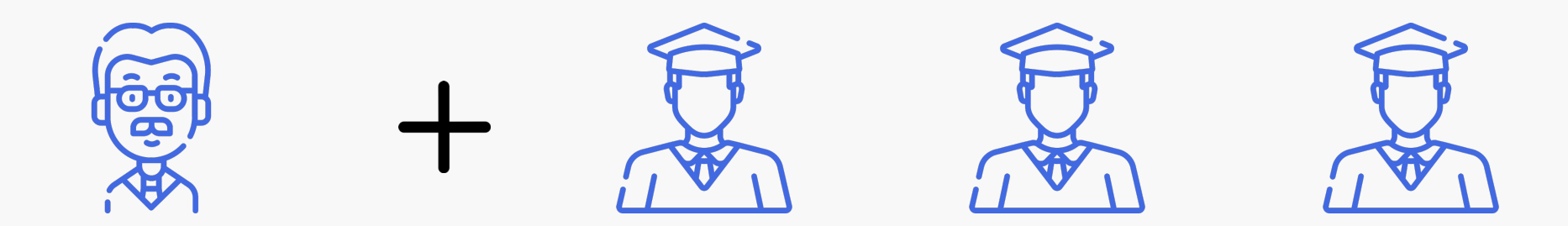

#### Научный руководитель

лицо, относящееся к ППС и назначенное аспиранту для руководства его научной деятельностью

#### Аспирант

действительный на весь период проведения Конкурса и не менее чем три месяца после награждения

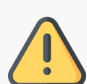

Один научный руководитель может быть включен не более чем в две заявки

- Коллектив научный руководитель и один-три аспиранта
- Научные статьи опубликованы с 01.01.2020 г. по 20.04.2024 г.

Победители и призовой фонд конкурса

### 50 коллективов-победителей

чьи публикации имеют наилучшие наукометрические показатели

#### Коллективы от каждого факультета

количество победителей Конкурса распределяется по факультетам пропорционально общему количеству аспирантов факультета

#### ПОБЕДИТЕЛИ ПРИЗОВОЙ ФОНД

## 1 МЕСТО

1 миллион рублей

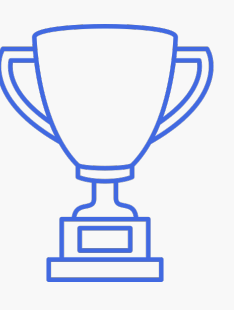

#### 2—50 МЕСТО

от 250 до 50 тысяч рублей

#### Что включает заявка на участие?

#### Заявка на участие

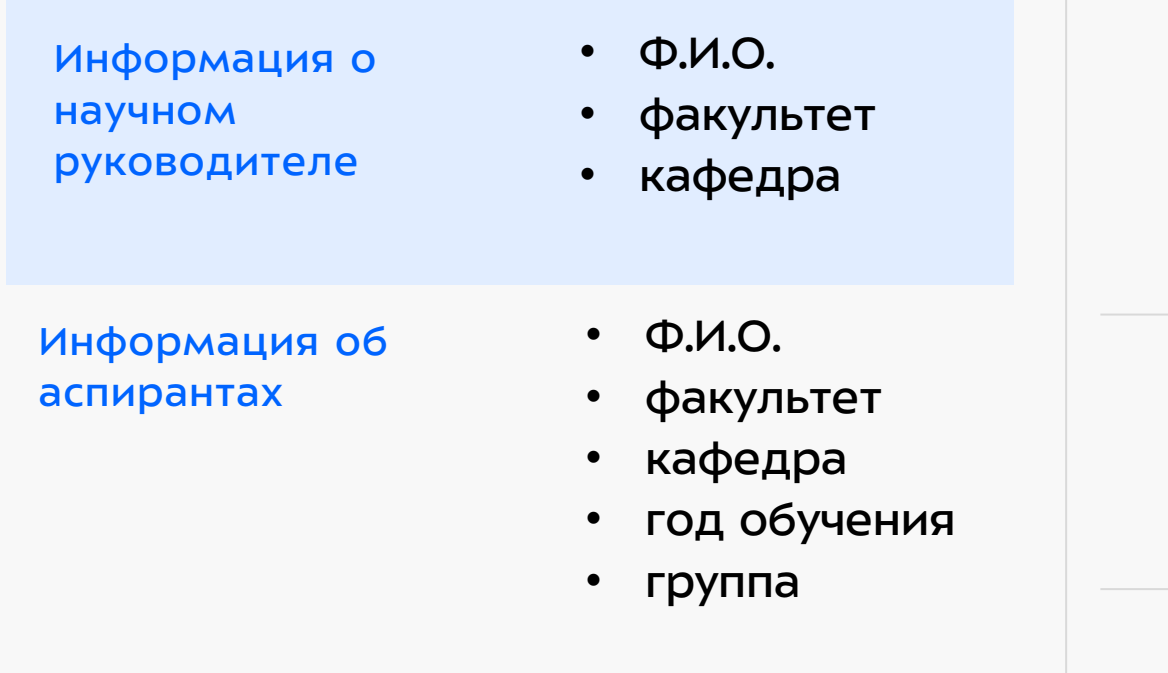

#### Размещение заявки

Заявка размещается и заполняется участниками в личном кабинете на Портале учета научнопубликационной активности

#### lk-cpr.bmstu.ru

Заявку заполняет научный руководитель, аспиранты присоединяются к заявке по коду для аспирантов

К заявке прилагается копия служебной записки, Оригинал служебной записки предоставляется в ЦПР

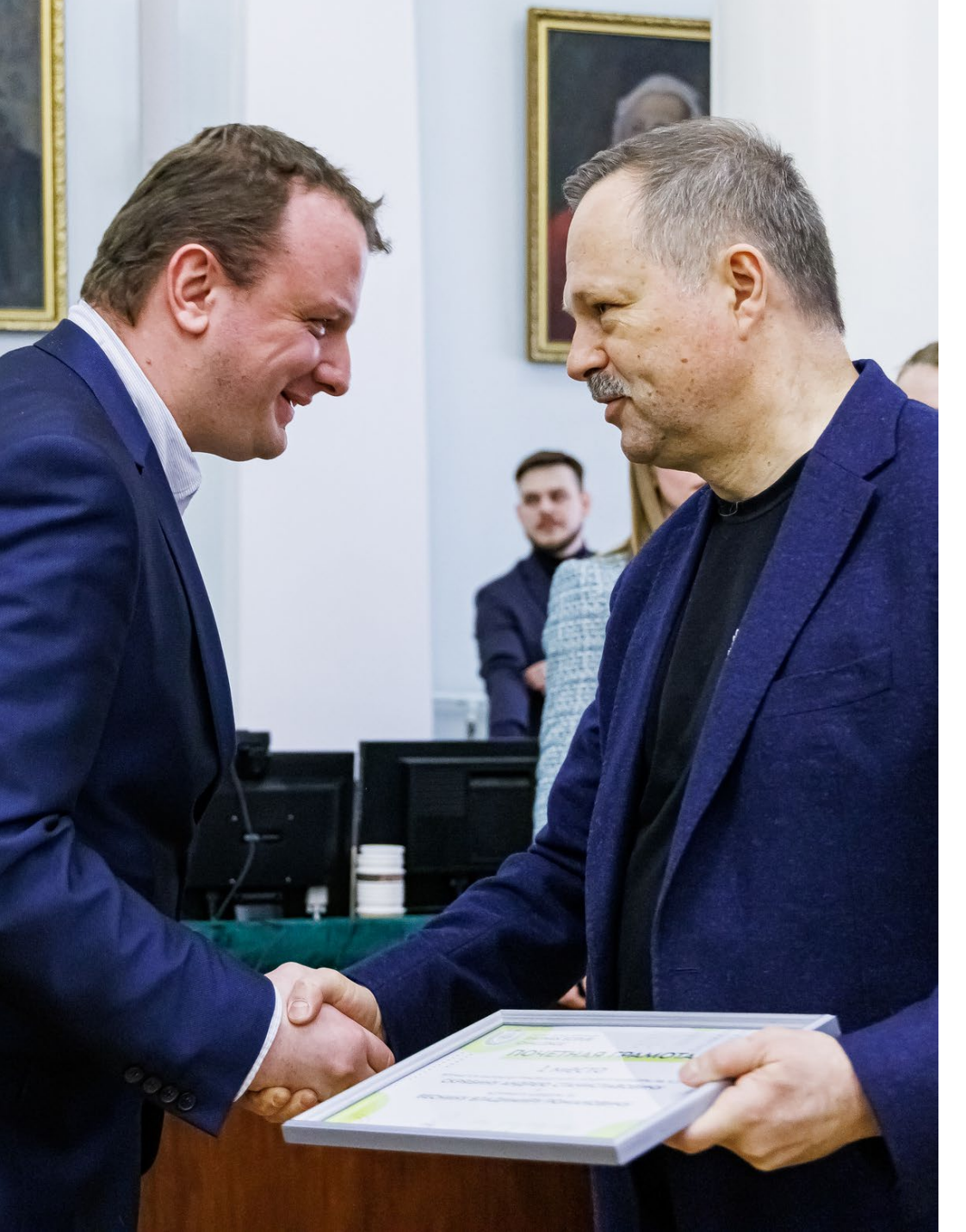

# СТРАНИЦА КОНКУРСА

7

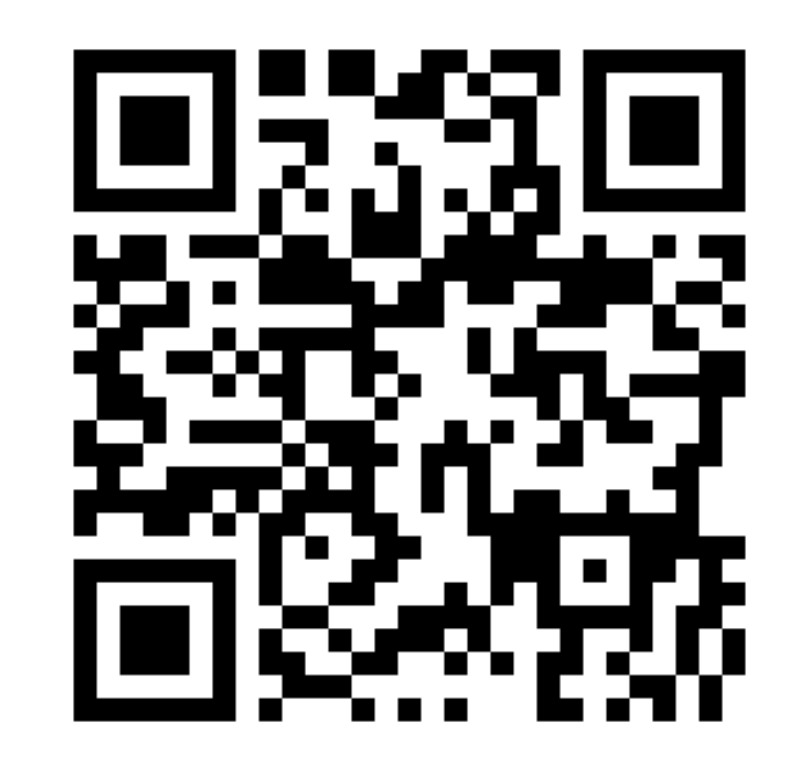

## https://cpr.bmstu.ru/challenge2023

# КАК СОЗДАТЬ ЗАЯВКУ Шаг 1 - научный руководитель

1. Авторизуйтесь в личном кабинете на

Портале учета научно-публикационной активности Ik-cpr.bmstu.ru

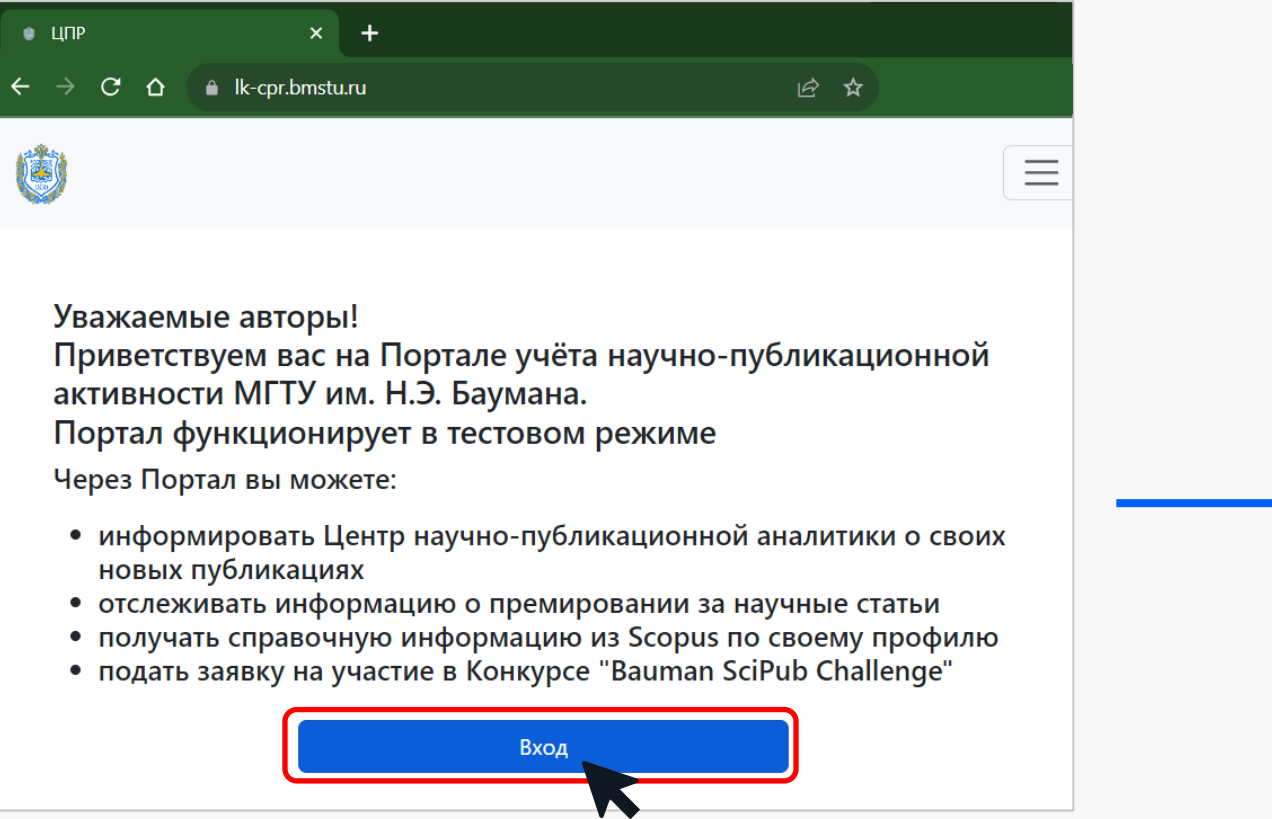

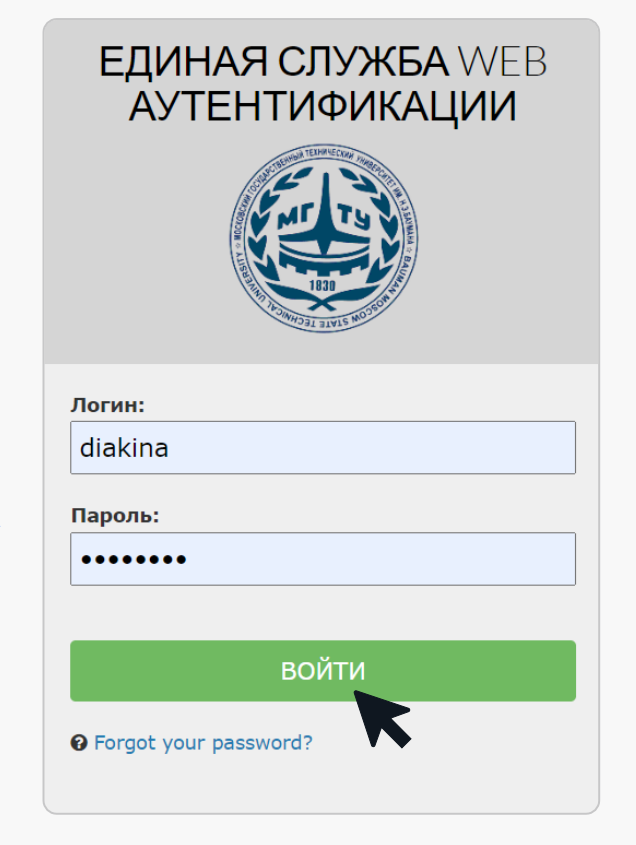

# КАК СОЗДАТЬ ЗАЯВКУ Шаг 1 - научный руководитель

- Перейдите в раздел SciPub  $2.$ и нажмите «Создать заявку»
- $\overline{3}$ . В открывшемся окне выберите число аспирантов и нажмите «Создать заявку»

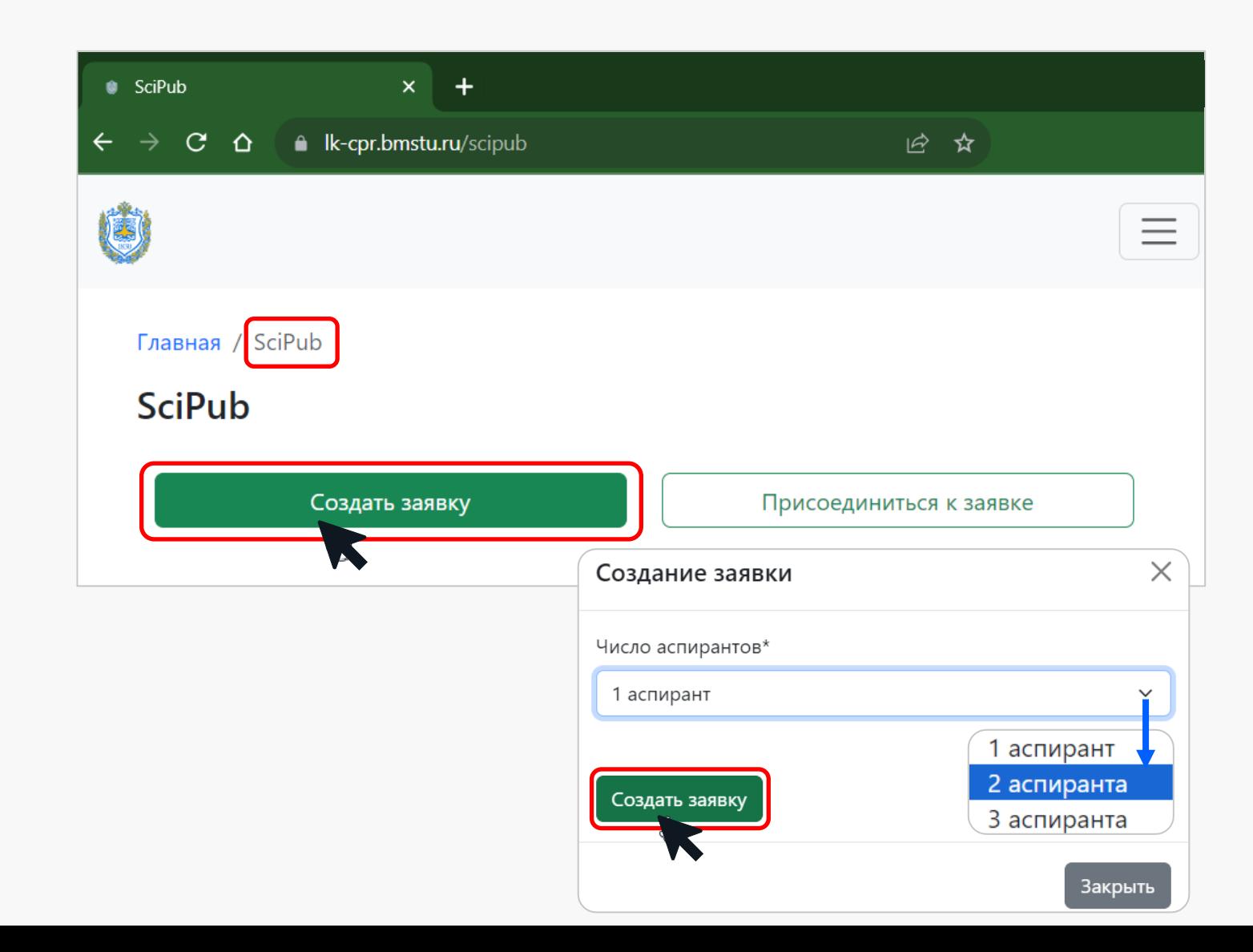

# КАК СОЗДАТЬ ЗАЯВКУ Шаг 1 - научный руководитель

4. При успешном создании заявка отобразится в личном кабинете

Сообщите аспирантам «Код для аспирантов»

Вы можете создать не более двух заявок

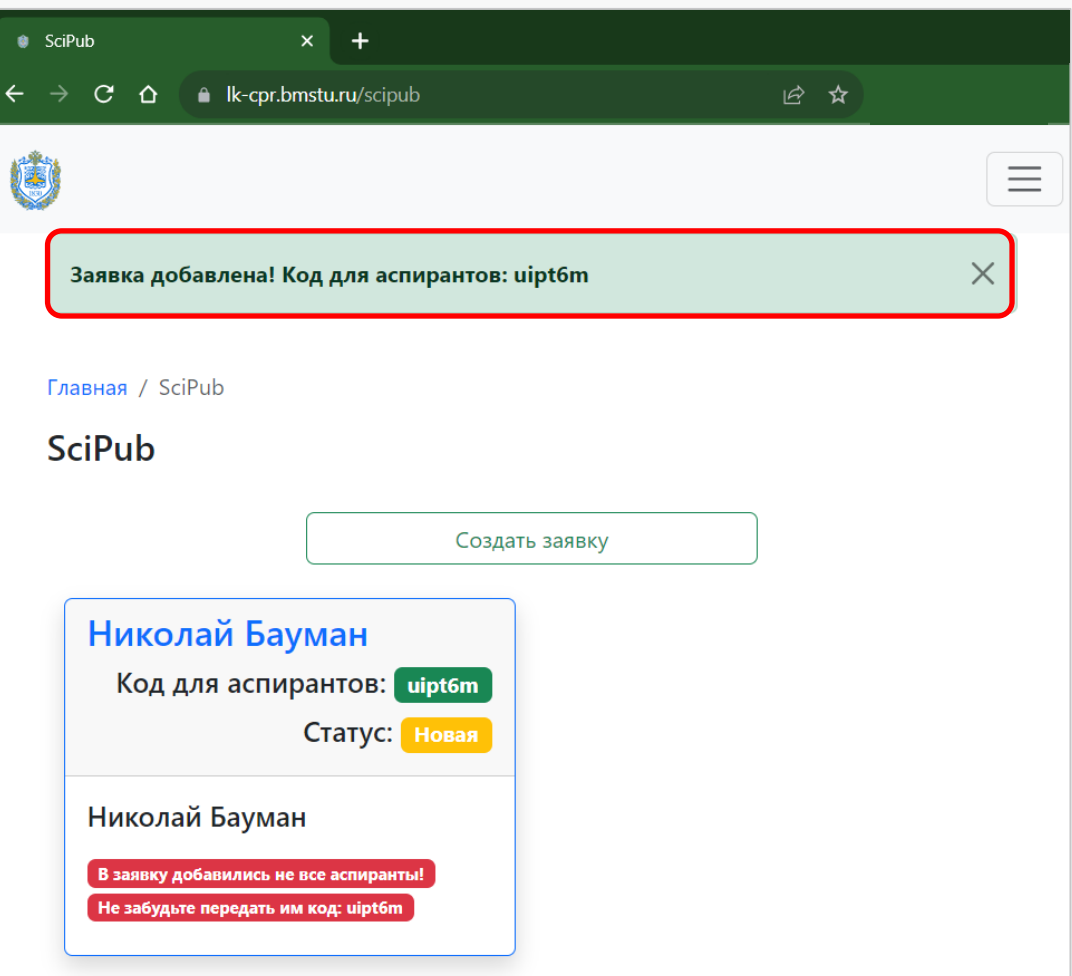

# КАК СОЗДАТЬ ЗАЯВКУ Шаг 2 — аспирант

- Авторизуйтесь в личном кабинете на 1. Портале учета научно-публикационной активности Ik-cpr.bmstu.ru
- Перейдите в раздел SciPub и нажмите  $2.$ «Присоединиться к заявке»
- $\overline{3}$ . Введите «Код для аспиранта», полученный у научного руководителя, и нажмите «Присоединиться к заявке»

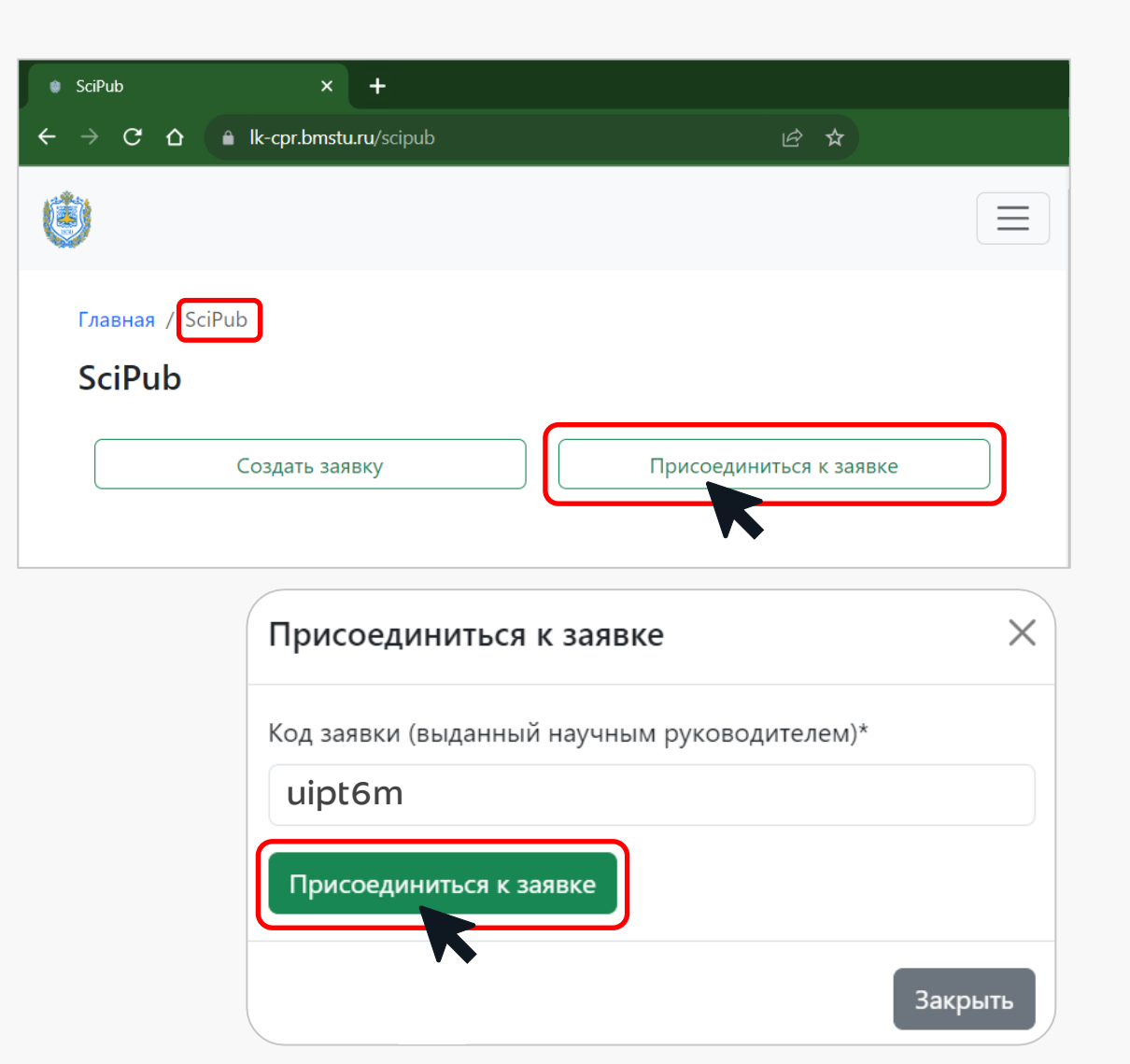

 $11$ 

# КАК СОЗДАТЬ ЗАЯВКУ

#### Шаг 3 — Прикрепите служебную записку

Когда заявку будет одобрена сотрудниками ЦПР, прикрепите скан служебной записки, подписанной участниками конкурса

Пример служебной записки можно скачать на портале в разделе «Прикрепить служебную записку»

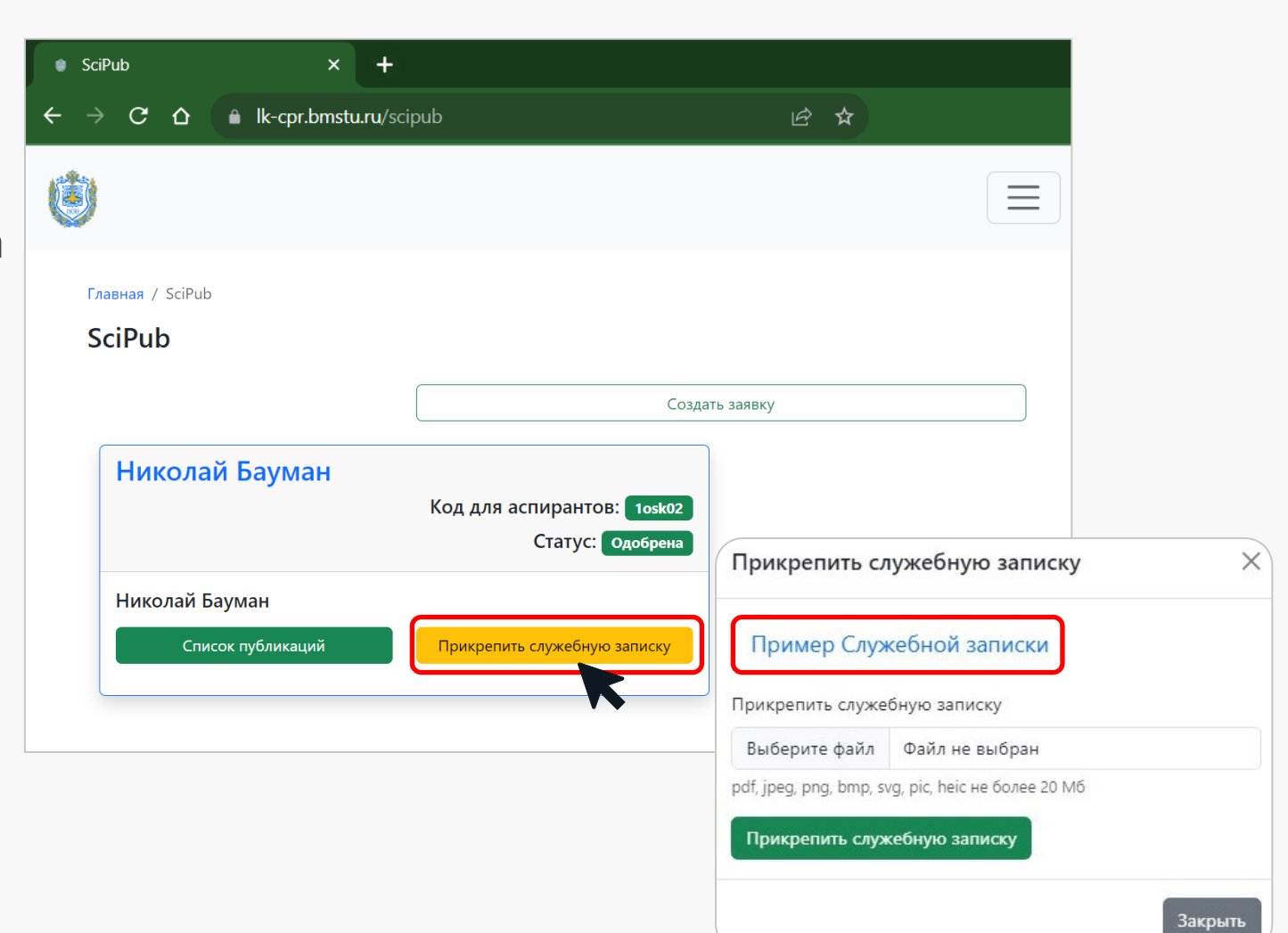

# КАК СОЗДАТЬ ЗАЯВКУ Шаг 4 – Добавьте публикации

- 1. Чтобы добавить публикации к заявке, перейдите в «Список публикаций»
- $2.$ В открывшемся окне нажмите «Добавить публикацию»

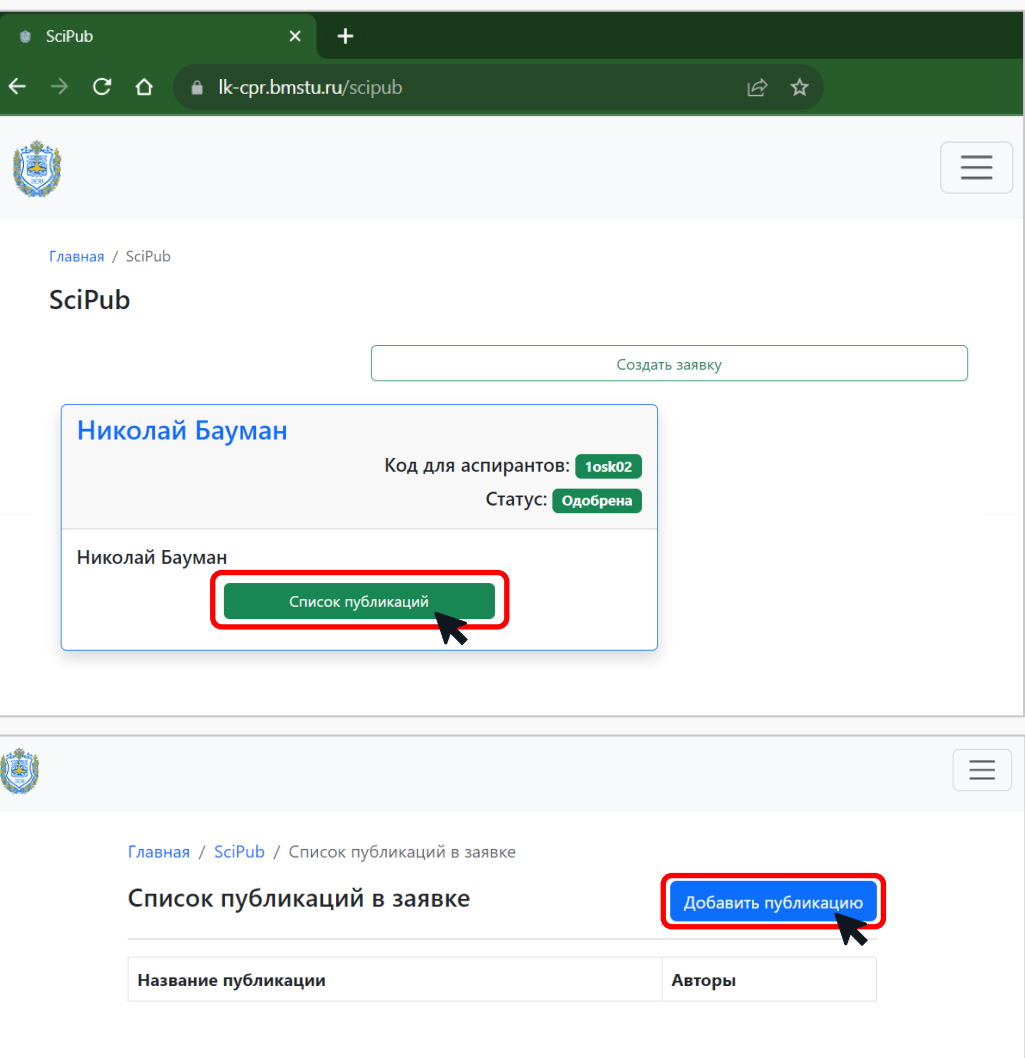

# КАК СОЗДАТЬ ЗАЯВКУ Шаг 4 — Добавьте публикации

 $\mathbf{3}$ . Введите DOI статьи и подгрузите экспертное заключение. Нажмите «Внести публикацию по DOI»

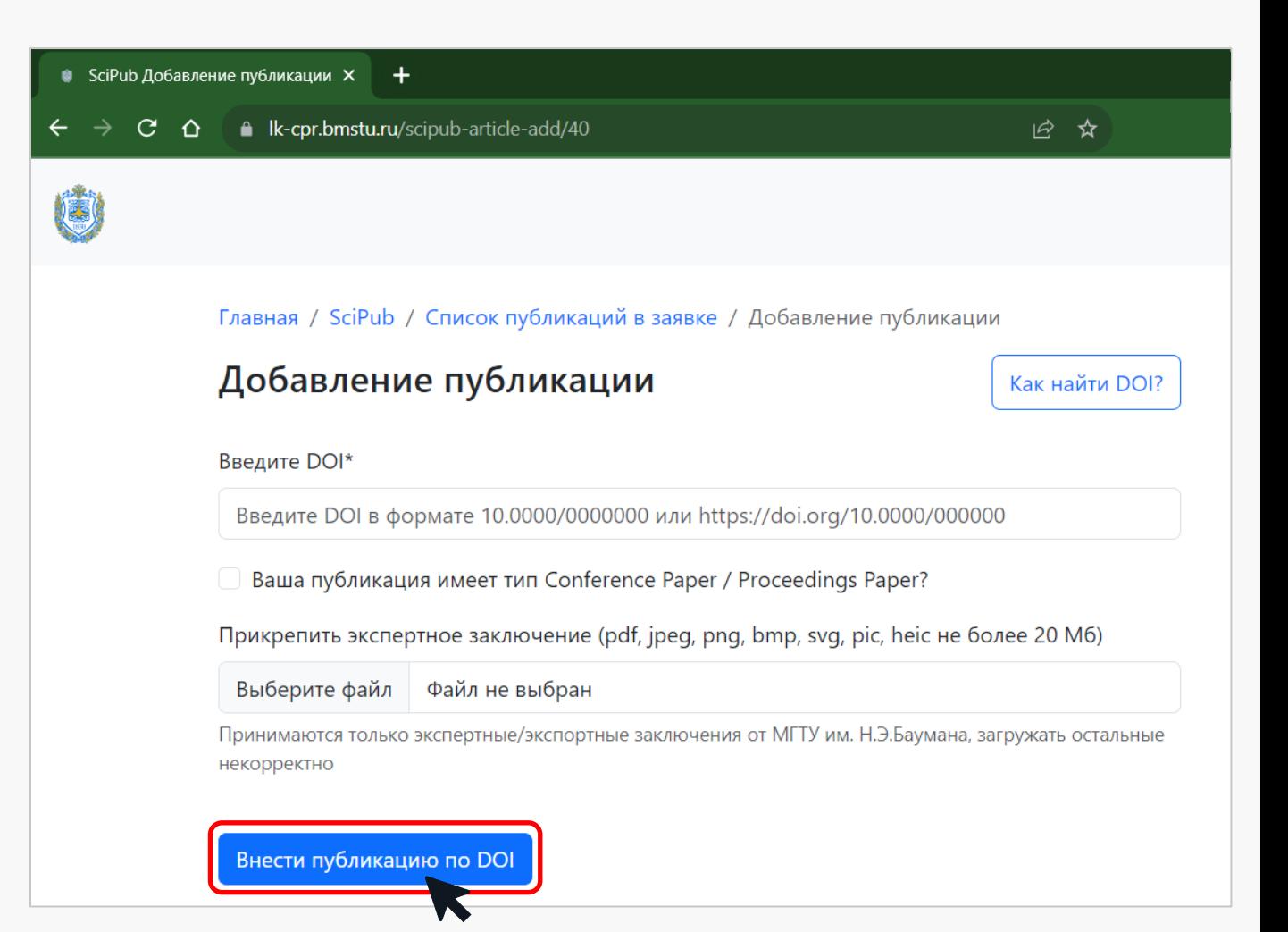

#### Что учитывает методология Bauman SciPub Challenge?

Тип публикации

- Исследовательская статья (Article)
- Обзорная статья (Review)
- Глава книги (Book Chapter)
- Материалы конференции (Conference Paper / Proceedings Paper)

индексируемого реферативной базой данных Scopus по SNIP Квартиль журнала (Q)

наличие ответственного автора среди авторов, указанных в заявке научного коллектива Corresponding author

Фракционный счет МГТУ им. Н.Э. Баумана

Год публикации Количество цитирований

# <sup>16</sup> ПРАВИЛА КОНКУРСА Роль Corresponding author в статье

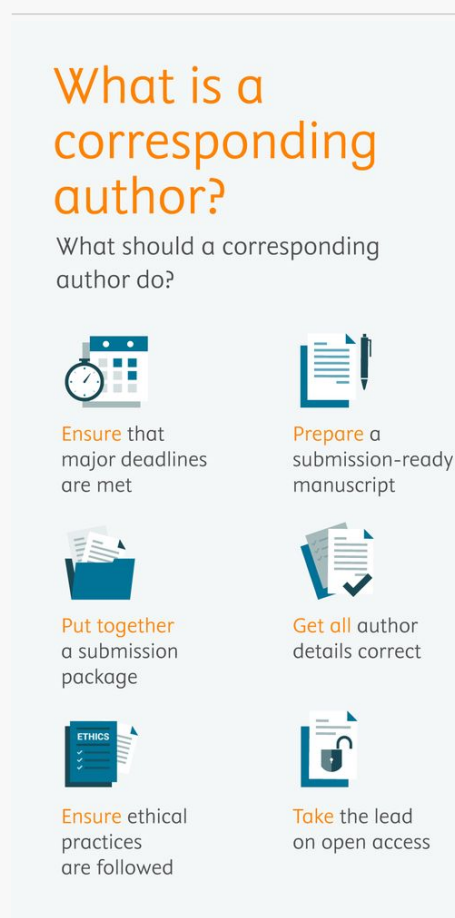

Ответственный автор или первый автор

- человек, который внес значительный вклад в научное исследование и написание статьи
- гарантирует корректность данных и отсутствие этических нарушений в экспериментальной работе
- отвечает за процесс подачи статьи и общение с редакцией научного журнала
- отвечает на вопросы по статье после её публикации

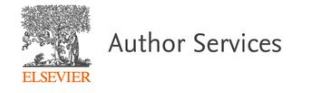

https://scientific-publishing.webshop.elsevier.com/publication-recognition/what-corresponding-author/

# МЕТОДОЛОГИЯ КОНКУРСА 17

#### Методология расчета

Формула расчета баллов

#### СБ =  $\Sigma \Pi$  +  $\Sigma \Pi$ 2

Показатель 1 – Учет публикаций  $\Pi1 = Q \times \Gamma \times K\Phi1 \times K\Phi2 \times \PhiC$ 

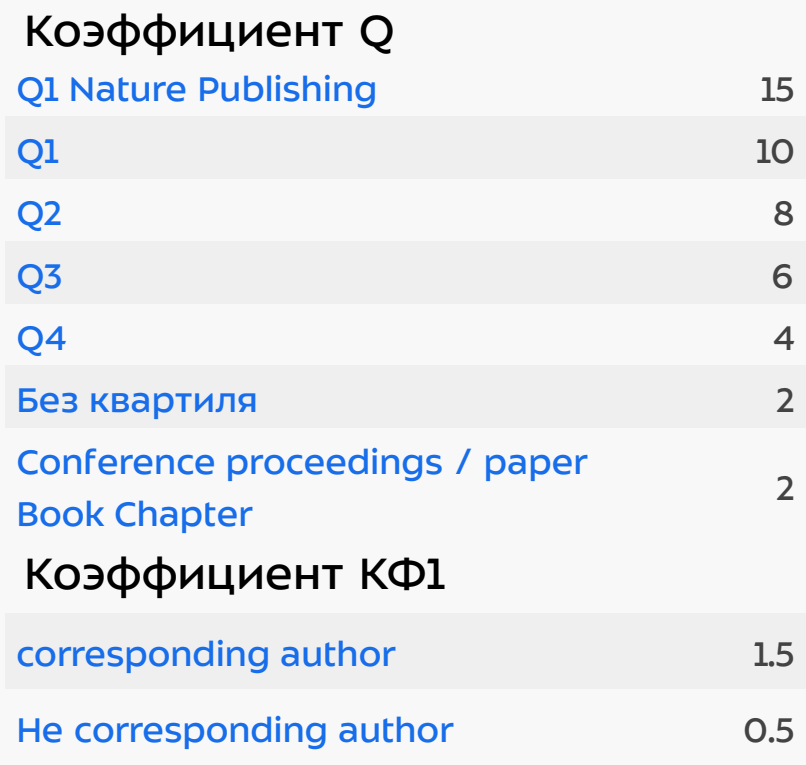

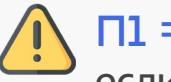

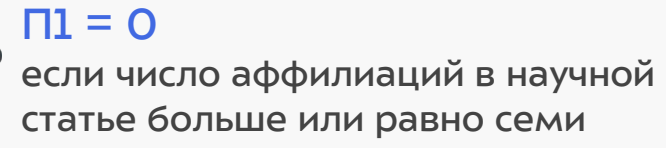

#### с 2020 по 2022 г. 0 Коэффициент Г

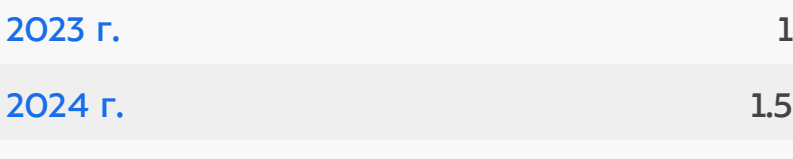

#### Коэффициент КФ2

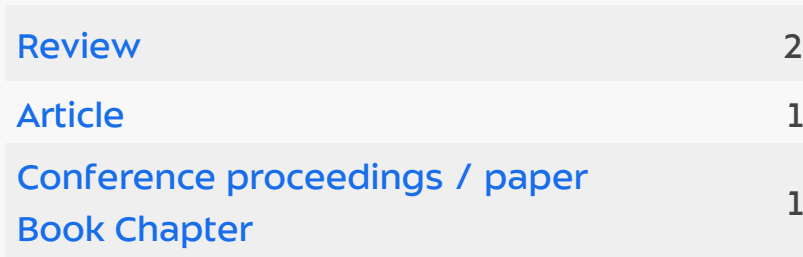

1

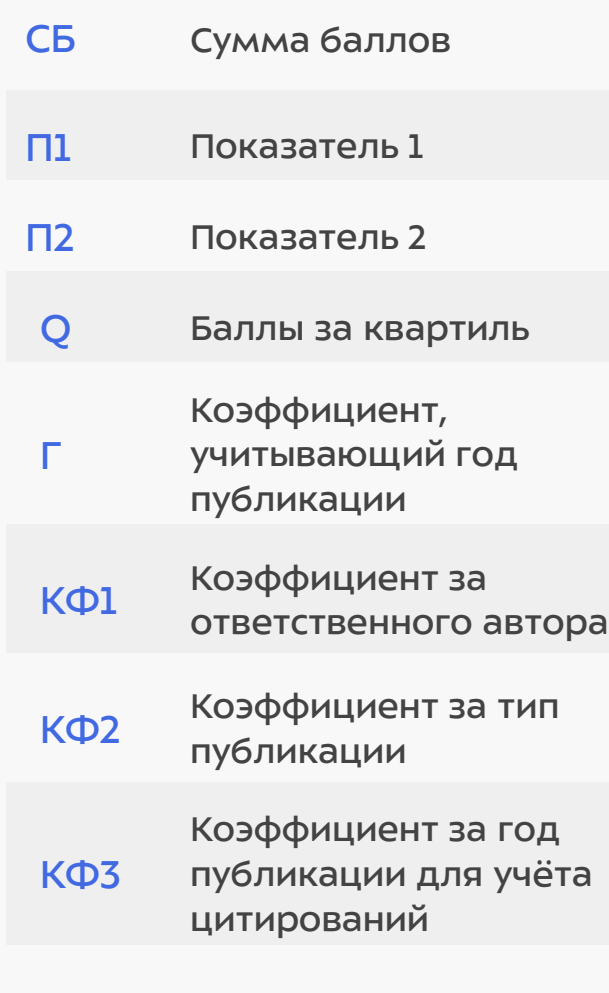

# МЕТОДОЛОГИЯ КОНКУРСА 18

### Методология расчета

Формула расчета баллов

 $CE = \sum \Pi 1 + \sum \Pi 2$ 

Показатель 2 – Учет цитирований П2 = Кол-во цитирований Scopus × КФ3

#### Коэффициент КФ3

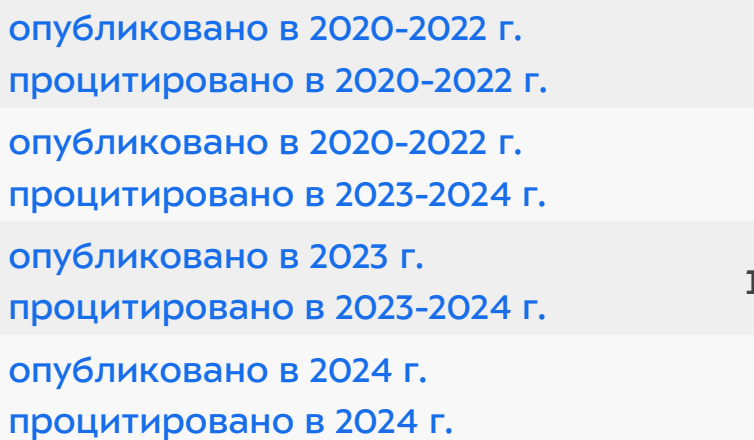

 $\overline{O}$ 

1

1.5

2

Кол-во цитирований определяется по данным Scopus за период с 01.01.2020 г. по 20.04.2024 г.

Самоцитирования учитываются

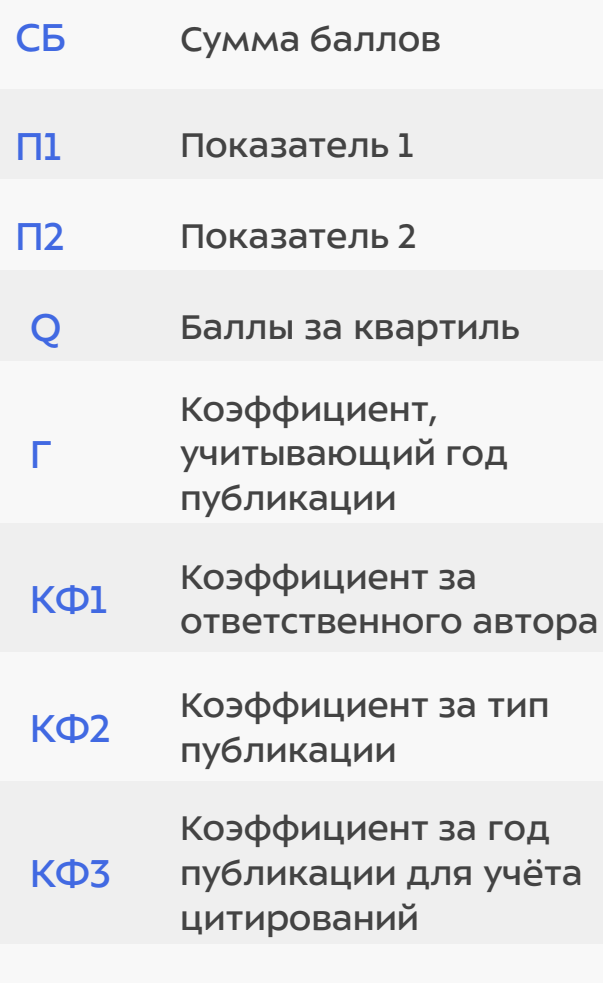

# МЕТОДОЛОГИЯ КОНКУРСА ПРОДОЛОГИЯ В

#### Методология расчета

Формула расчета баллов

 $CE = \sum \Pi 1 + \sum \Pi 2$ 

#### Показатель 2 – Учет цитирований П2 = Кол-во цитирований Scopus × КФ3

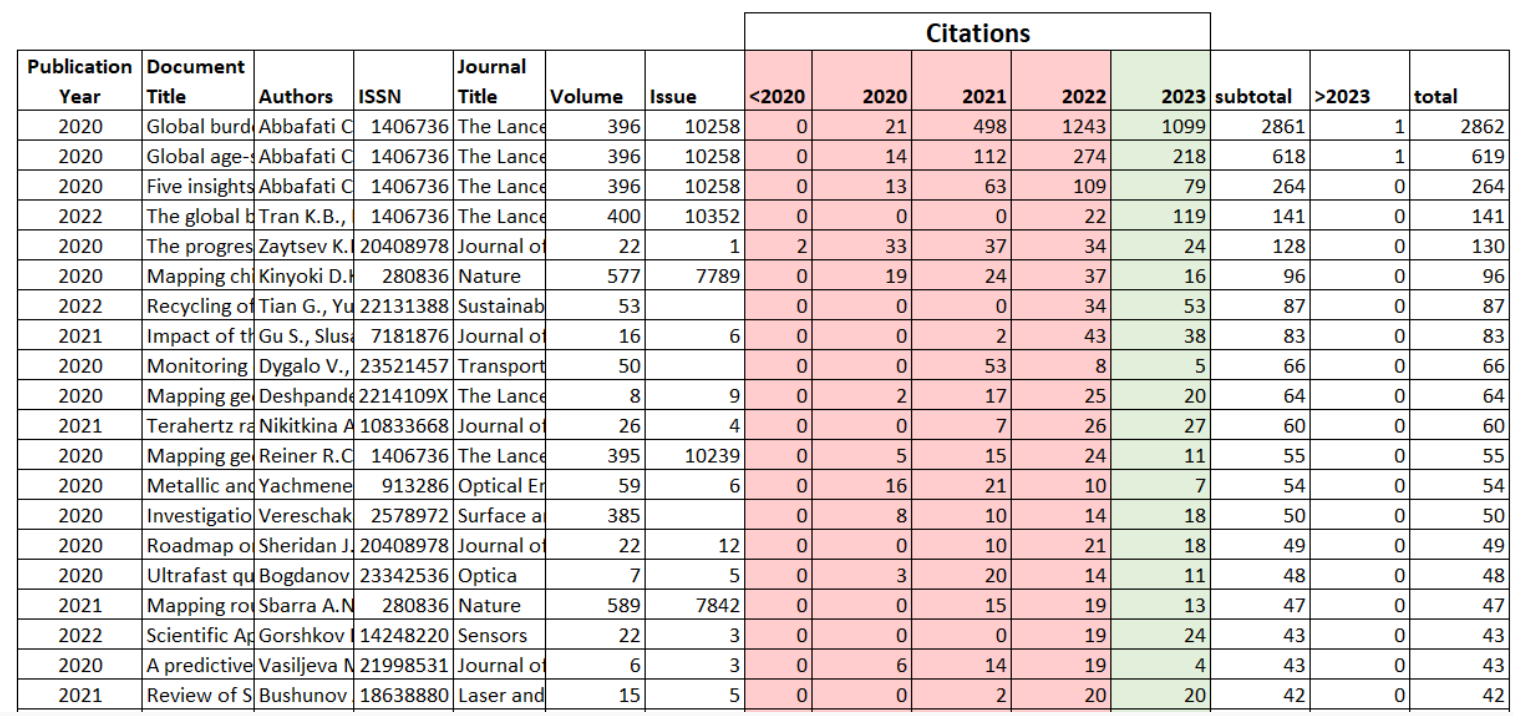

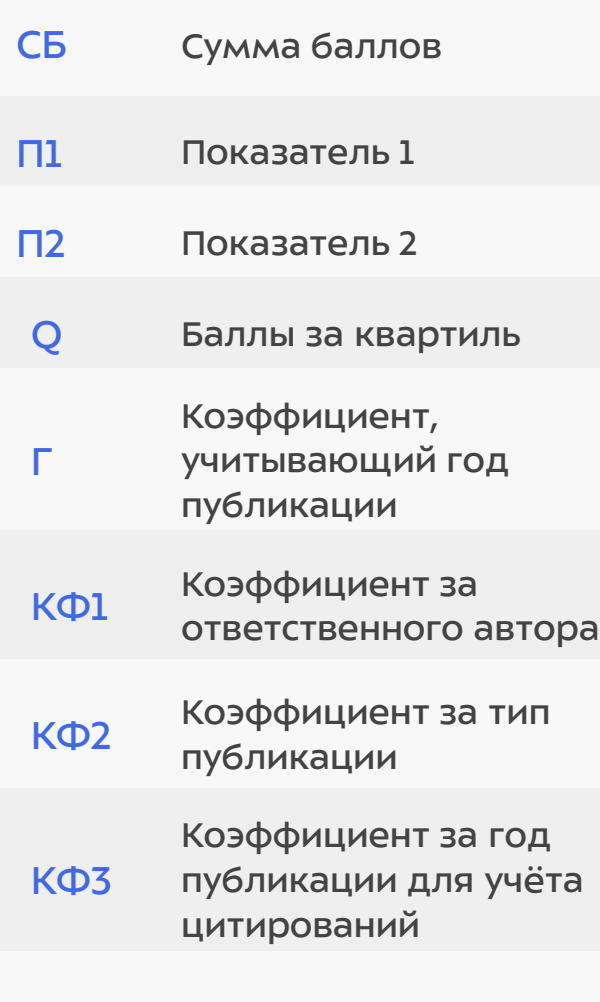

#### ЧАСТО ЗАДАВАЕМЫЕ ВОПРОСЫ

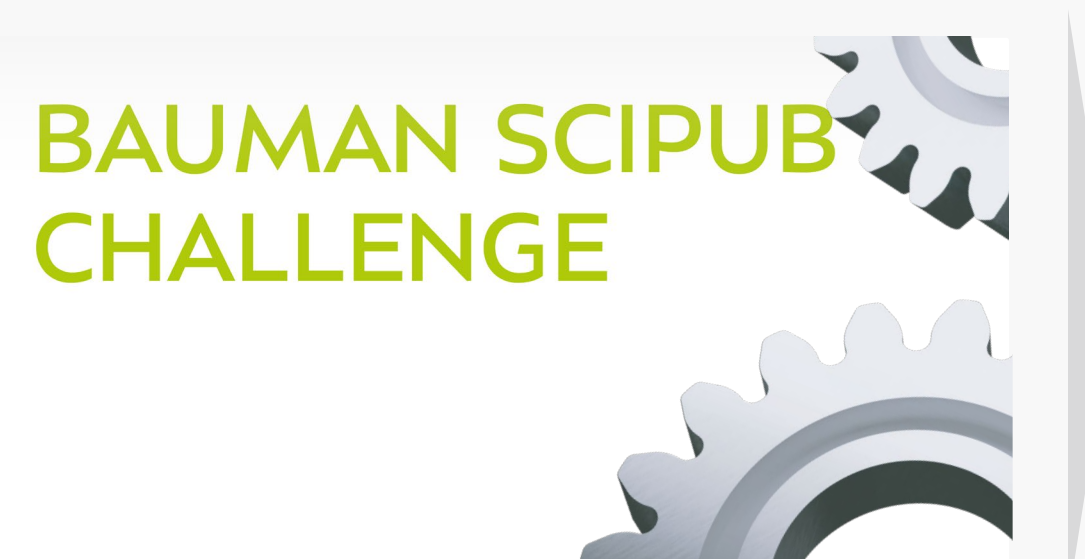

#### Расчет баллов

Одна публикация используется в расчетах один раз. Если одна публикация относится к двум научным коллективам, баллы делятся поровну между коллективами. Научный руководитель может распределить баллы до 20.04.2024 г. путем подачи служебной записки (п. 11.7 Положения о Конкурсе)

Могут ли среди авторов статьи быть другие люди, не только научный руководитель и аспиранты?

Да, конечно. Как правило, в статье несколько соавторов. По условиям Конкурса важно, чтобы среди них был научный руководитель и аспиранты

Могут ли принимать участие в конкурсе аспиранты, не закрепленные за научным руководителем в соответствии с Приказом "О назначении научного руководителя аспиранту"?

Нет

#### Учитываются ли в одной заявке несколько публикаций?

Да! Важно, чтобы во всех из них встречался научный руководитель и аспиранты, указанные в заявке

#### Баллы за несколько публикаций в одной заявке суммируются?

Да!

# Спасибо!

ЦПР МГТУ им. Н.Э. Баумана cpr@bmstu.ru 8 499 263-63-09 cpr.bmstu.ru

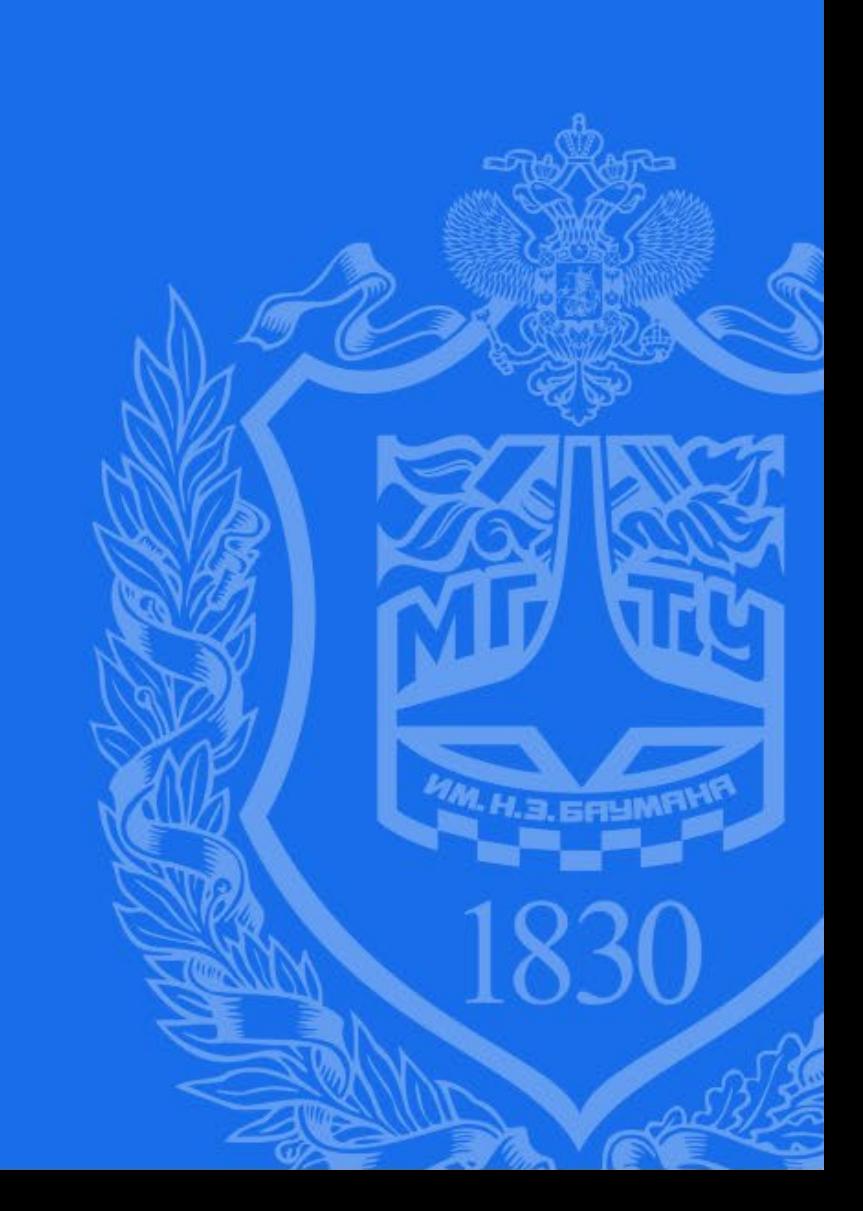